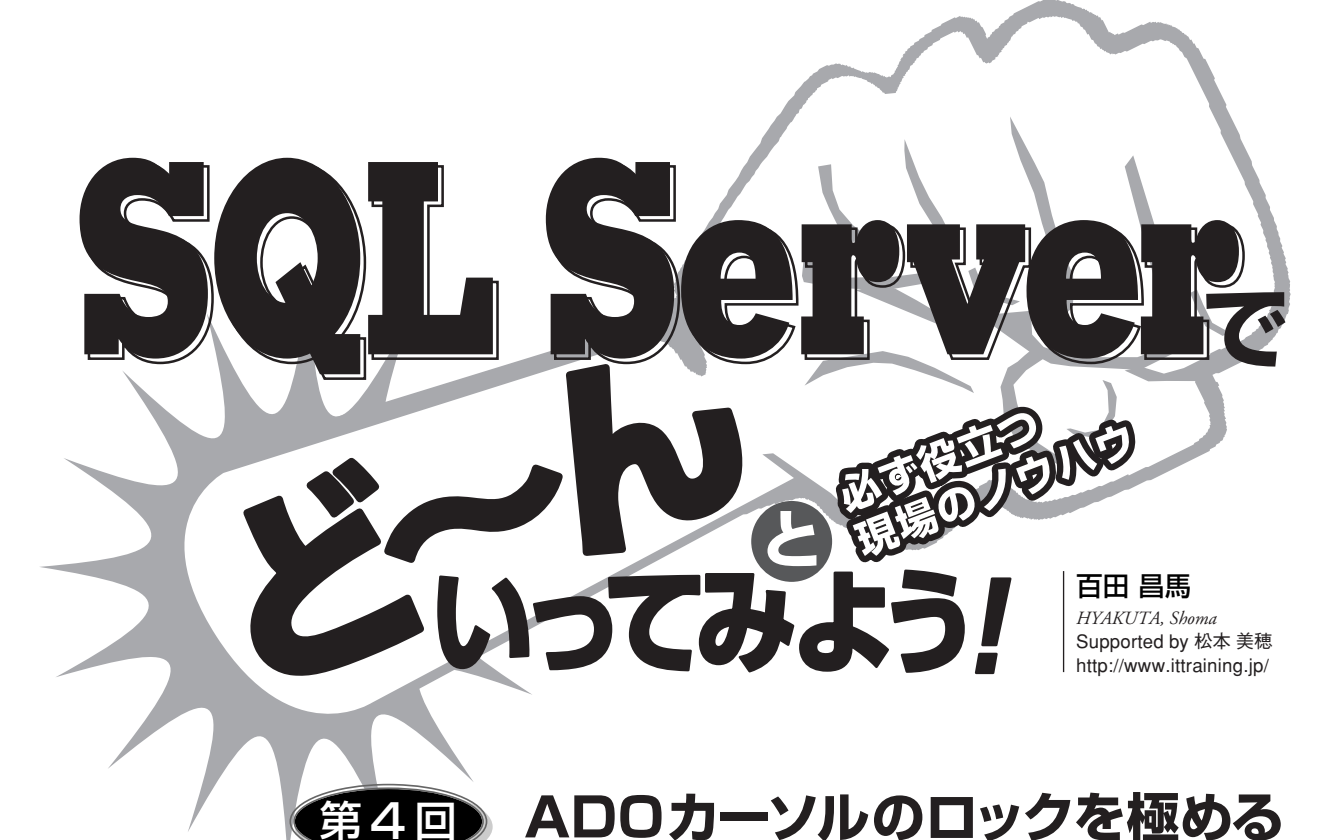

# Level  $\sqrt{3}$

- **Technology Tools Ø** Visual Basic □ Visual C#  $\Box$  Visual C++ **⊻** SQL Server  $\Box$  Oracle  $\Box$  Access
- □ ASP.NET ■ Other: MSDE

Visual Studio 6.0 (Visual Basic 6.0)

## Samples

**ADOカーソルの ロック**

**前回は、ADOカーソルの内部動 作とパフォーマンス比較、カーソル の使い分けについて説明した。今回 は、ADOカーソルをロックの観点か ら説明する。ADOのヘルプ(ADO 2x.chm)にあるロックの説明は、解 釈が困難(意味不明?)なので、理 解に苦しんでいるという方は多い だろう。また、書籍やWebサイトの 一部では間違った情報が伝播して いたりもする。そこで今回は、ADO カーソルのロックを正しく説明し、 SQL Server側から見た視点を交え て説明していく。**

# ✸**LockTypeプロパティ**

**ADOカーソルのロックは、Record set オブジェクトのLockTypeプロパ ティで指定する。**

Set rs = New ADODB.Recordset rs.LockType = adLockReadOnly ' rs.LockType = adLockPessimistic ' rs.LockType = adLockOptimistic

**デフォルトのadLockReadOnly は、直訳すると「読み取り専用」だ が、これはデータを更新できないと いう意味ではない。データを更新し たければ、Connectionオブジェク トまたはCommandオブジェクトの Executeメソッドを使ってTransact SQLのUPDATE/DELETE/IN SERTステートメントを実行すれば よい。**

**adLockReadOnlyは、あくまでも 「Recordset 経由の更新」(AddNew /Update/Deleteメソッドを使っ たデータの追加/更新/削除)が行 なえないという意味である。したが って、Recordset経由の更新をした い場合にのみ、adLockPessimistic やadLockOptimisticを指定すれば よい。以降では、この2つについて、**

**内部的にかかるロックの違いに注目しながら説明する。**

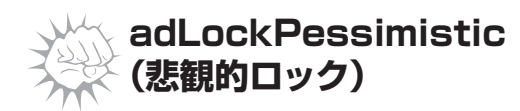

**adLockPessimisticは、悲観的ロックや悲観的な同時 実行制御と呼ばれる。Pessimistic(ペシミスティック)は 「悲観的な」という意味である。adLockPessimisticでは、 内部的には読み取ったデータ(MoveNextメソッドでフ ェッチしたデータ)に対して「更新ロック」(Update Lock) をかけている。**

**更新ロックは、Oracleでの「SELECT…FOR UPDATE」 に相当する機能で、読み取ったデータ(編集中のデータ) をほかのユーザーから編集させないようにするためのロ ックである。「同時に誰かが更新するかもしれないから 念のためロックをかけておく」と悲観的に考えるロック 手法である。**

**なお、内部的にかけられているロックを確認したい場 合は、SQL Serverの「クエリアナライザ」ツールを使っ て「sp\_lock」システムストアドプロシージャを実行すれ ばよい(図1)。Mode列に"U"と表示されるものが更 新ロックである。**

## ✸**更新ロックの特徴**

**更新ロックの主な特徴は、次のとおりである。**

- ・トランザクションが完了するまで保持される
- ・ほかのユーザーからの更新ロックをブロックする(ad LockPessimisticや後述するUPDLOCKヒント付きの

#### 図1:sp\_lockでロックの確認

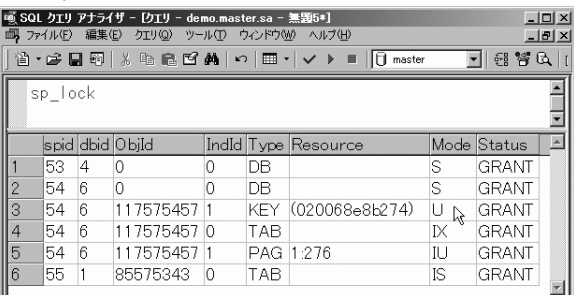

SELECTステートメントによる読み取り操作をロック 待ちにする)

・ほかのユーザーからの共有ロックはブロックしない(ad LockReadOnlyや後述するadLockOptimisticを使った SELECTステートメントによる読み取り操作は可能、 ロック待ちはない)

**これらの具体的な動作について、図2とリスト1のアプ リケーションを使って説明する。このアプリケーション は、SQL Server上のNorthwindデータベースのProducts (商品)テーブルからProductID(商品番号)が"2"の データを取得し、ProductName(商品名)を編集できる ようにしている。[更新]ボタン(Command1)がクリッ クされたときは、リスト1のCommand1\_Clickイベント プロシージャが実行され、ProductNameのみをUpdate メソッドで更新する。本来なら、商品一覧から商品を選 択させたり、UnitPrice列を更新させたり、エラー時の Rollback処理を記述したりするが、ここでは試しやすい ように簡易構成にしている。**

### 図2:アプリケーションの例

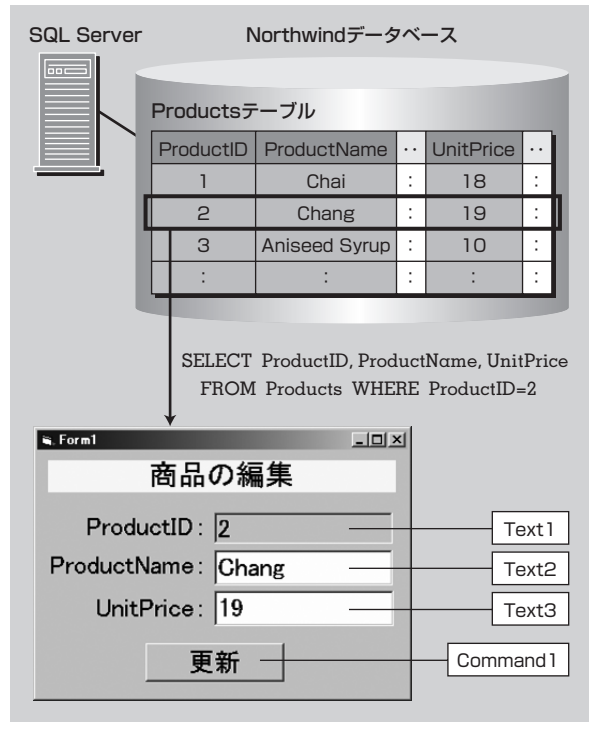